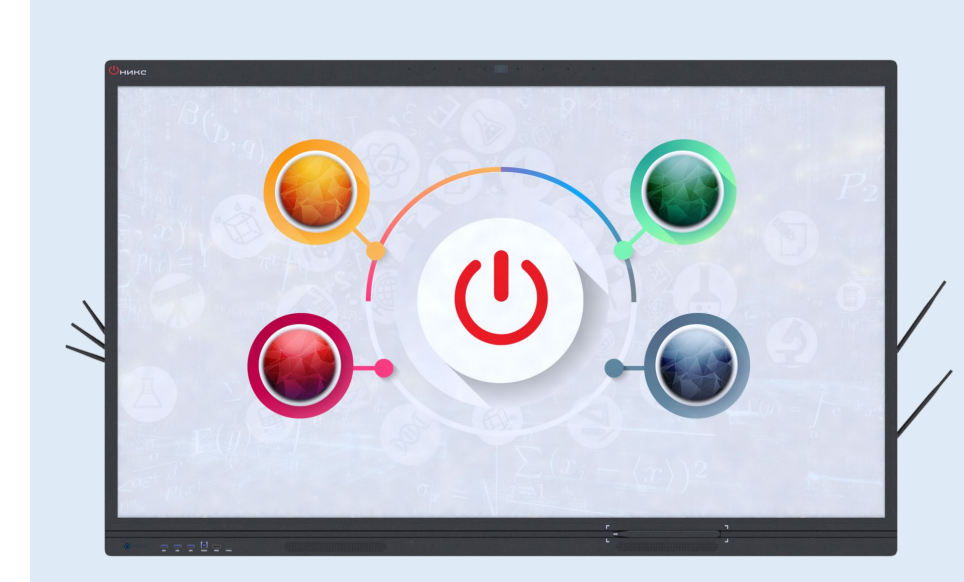

### Инструкция по эксплуатации

Право окончательного толкования всей информации в документе принадлежит компании ООО «Р-Интерактив». Любое копирование запрещено.

(Этот документ может не полностью отражать все последние изменения в продукте, действительный продукт имеет преимущественную силу)

Версия редакции документа – 022.12

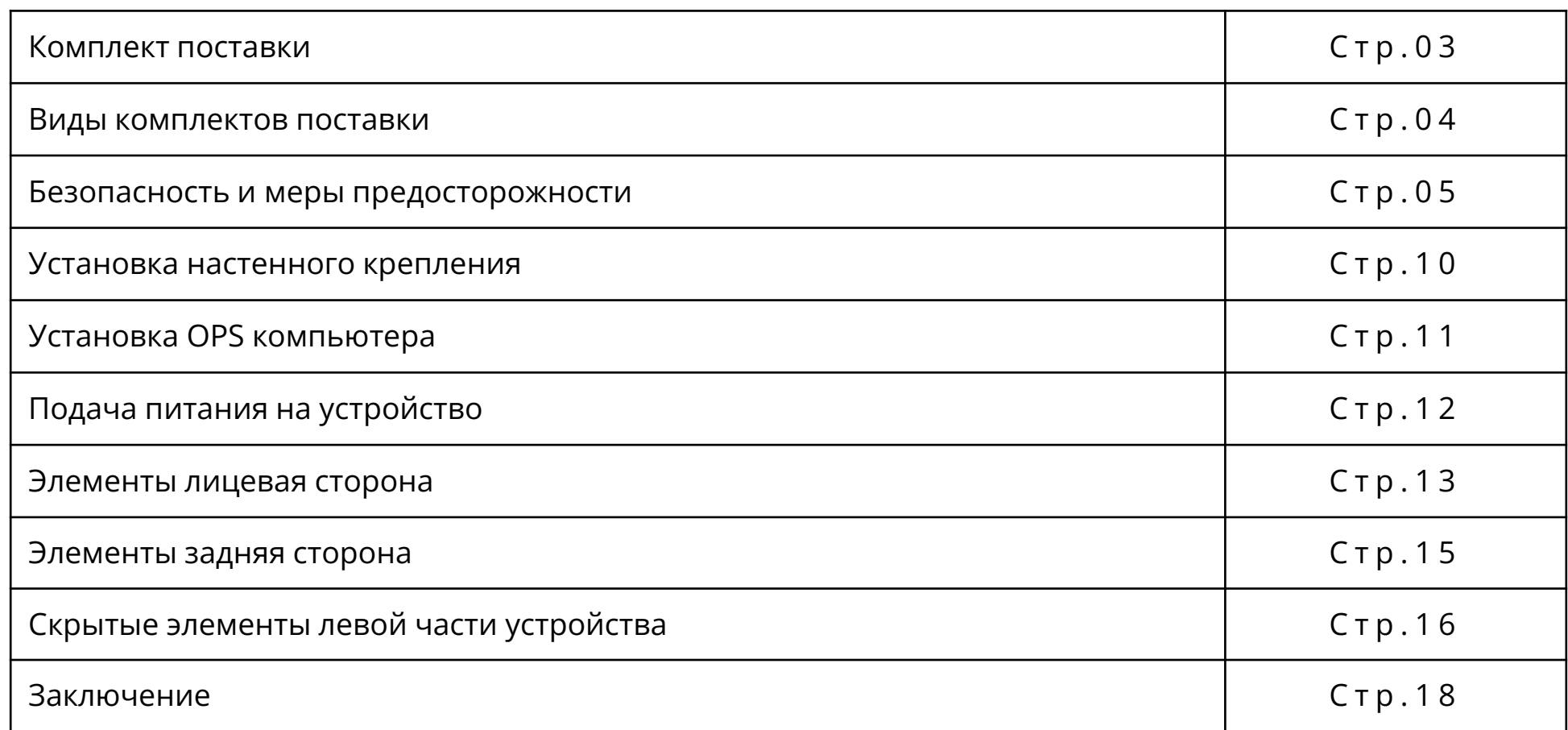

### КОМПЛЕКТ ПОСТАВКИ СТАНИЦИОН ОН И К С

Максимальный комплект поставки («Оникс» черный) включат в себя:

- Многофункциональна цифровая панель 1 шт.
- Перо 2 шт.
- Умное перо 1 шт.
- Устройство дублирования экрана– 1 шт.
- Пульт 1 шт.
- Провод питания 1 шт.
- НDMI кабель 1 шт.
- Audio кабель 1 шт.
- Touch USB 1 шт.
- OPS компьютер 1 шт.
- Программное обеспечение «ВЕКТОР»
- Документация
- Настенное крепление

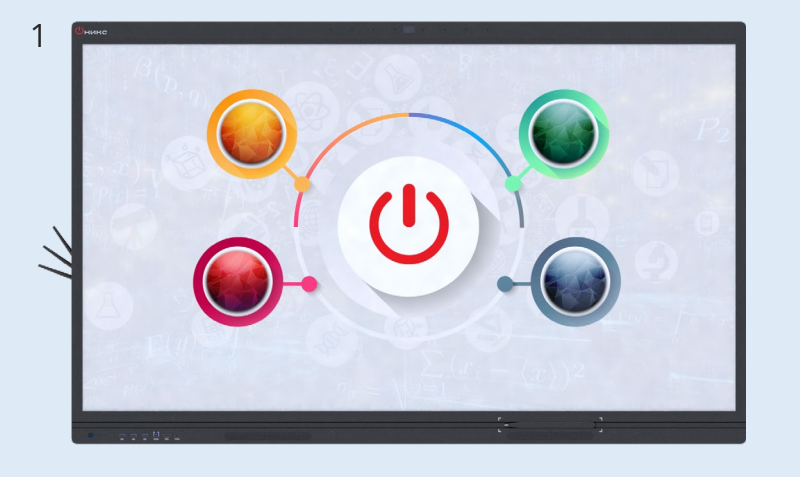

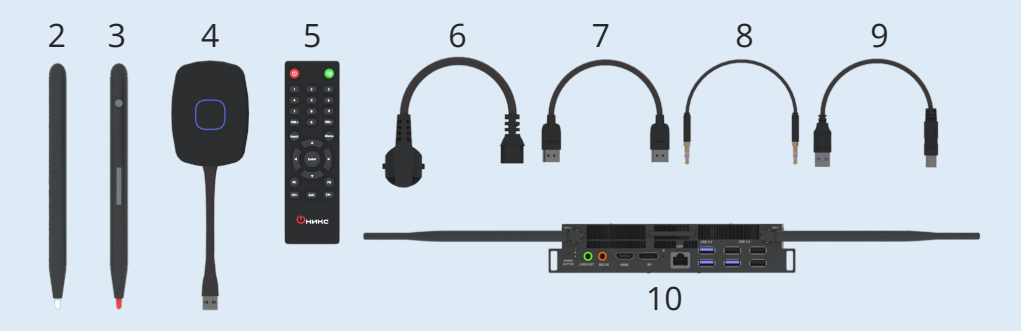

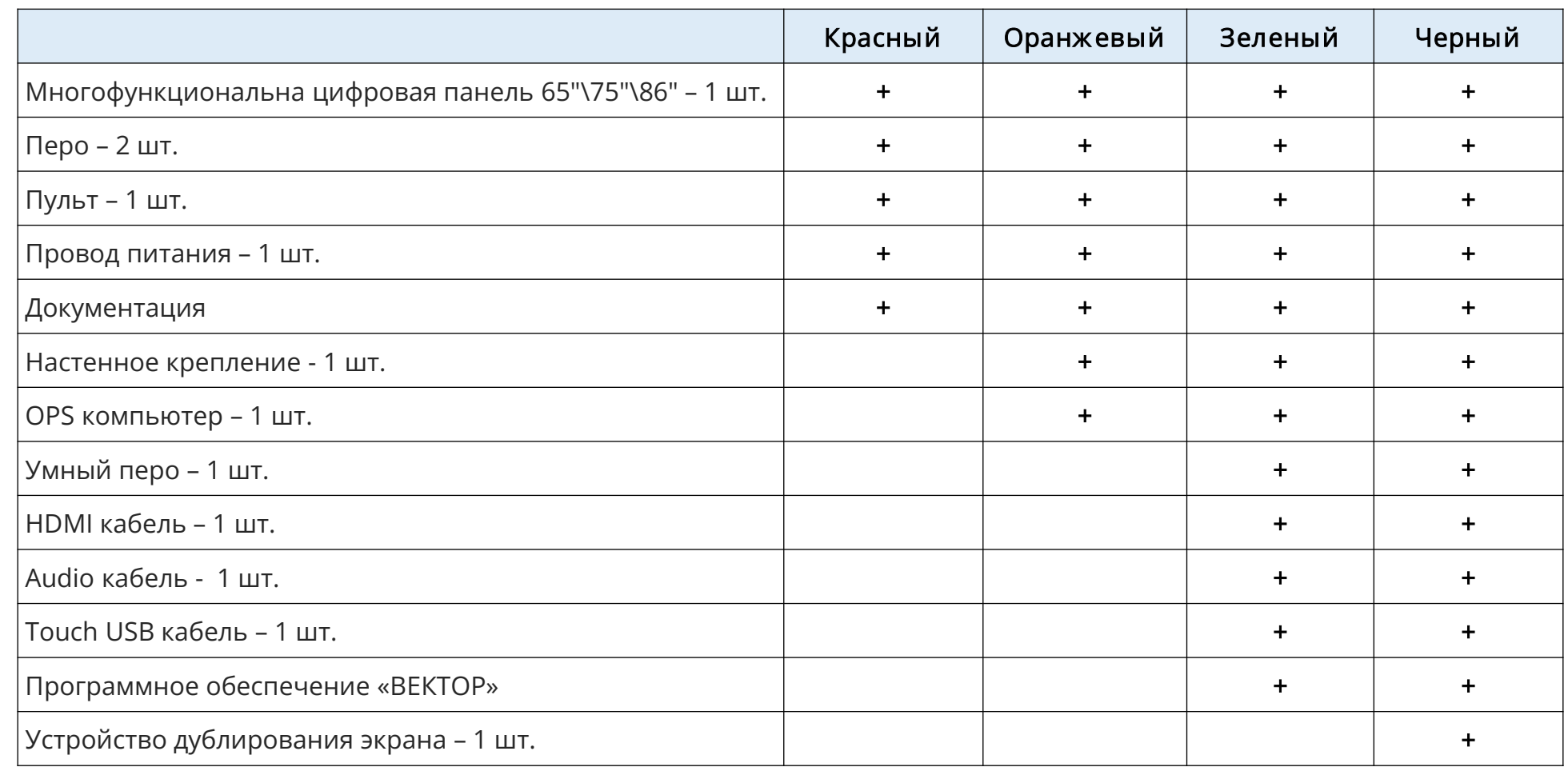

www.r - interactive.ru

# Внимание !

Неправильное использование может привести к выходу устройства из строя, поражению электрическим током или пожару. Во избежание опасных ситуаций при монтаже и использовании, соблюдайте правила прописанные в инструкции.

Чтобы обеспечить вашу безопасность и продлить срок службы устройства, внимательно прочитайте следующие меры предосторожности.

 $#$ 

### Транспортировка, хранение, монтаж

- При транспортировке, хранении и при монтаже, не устанавливайте устройство в неустойчивом и легко наклоняемом положении.

- Не размещайте устройство под прямыми солнечными лучами и рядом с нагревательными объектами, такими как электрические обогреватели, или другие источники тепла.

- Не размещайте устройство рядом с оборудованием с сильным электро-магнитным излучением.
- Не крепите устройство в местах с возможным попаданием влаги на корпус устройства.
- Не крепите устройство в зоне действия кондиционера.
- Не вставляйте никакие предметы в вентиляционные отверстия устройства и его комплектующие.
- Не ставьте тяжелые предметы на устройство.

 $#$  $\overline{\bigcirc}$ 

# Температура

- Не устанавливайте устройство рядом с электрическим обогревателем или радиатором.
- При перемещении устройства из зоны с низкой температурой в зону с высокой, не включайте устройство в течении 3 6 часов.
- Нормальная рабочая температура устройства в помещении с температурой 5 40 градусов.

# J

### Источник питания

- Проверьте и убедитесь, что значение напряжения, указанное на заводской табличке на задней панели, соответствует значение вашего источника питания.
- Отсоединяйте шнур питания во время грозы.
- Выньте вилку из розетки, если устройство остается без присмотра, или не используется в течение длительного времени.
- Избегайте физических, или механических повреждений шнура питания.
- Используйте специальный шнур питания из комплекта, не модифицируйте и не удлиняйте его.
- Проверьте и убедитесь, что заземление переменного тока исправно функционирует.

### Влажность

- Не подвергайте устройство воздействию дождя, влаги или воды.
- Убедитесь, что помещение где установлено устройство сухое и проветриваемое.
- Нормальная рабочая влажность устройства: (20 % RH 80 % RH).
- Нормальное атмосферное давление: (86кПа-106кПа).
- Допускается временное запотевание защитного стекла экрана, как правило, запотевание медленно испаряется и исчезает через несколько часов использования.

# Вентиляция

- Используйте устройство в вентилируемом помещении, чтобы обеспечить хороший отвод тепла.
- Обеспечьте вентиляционное пространства вокруг и позади всего устройства, но не менее 20 см над верхней части.
- Не накрывайте и не закрывайте вентиляционные отверстия устройства.

- Не вставляйте посторонние предметы в устройство через вентиляционные и иные отверстия. Посторонний предмет может привести к поражению электрическим током, или короткому замыканию внутренних частей.

 $#$  $\overline{\bigcirc}$ 

### Экран

- Не используйте твердые или острые предметы вместо пишущего пера из комплекта, когда пишете на экране.
- Если требуется очистка экрана, с применением моющего средства, сначала отключите вилку питания. Протрите экран губкой, или тряпкой без пыли.
- При очистки не используйте воду или спиртовые растворы.
- Не оставляйте на экране изображения высокой яркости в течение длительного времени.
- Периодически протирайте инфракрасную рамку по периметру экрана от скопившихся загрязнений.

U

### Внимание !

Монтаж должен осуществляться минимум двумя специалистами.

- Установите элемент кронштейна (1) на стену.
- Закрепите полозья (2) на устройстве (3) с помощью винтов из комплекта.
- Навесьте устройство на кронштейн.
- Зафиксируйте устройство на кронштейне

### Меры предосторож ности при установке:

При монтаже на стене следует учитывать несущую способность стены ее материал изготовления и вес устройства с кронштейном.

Все винты должны быть надежно затянуты.

Если вы используете сторонние крепление, используйте инструкцию из комплекса данного крепления.

# решение для класса

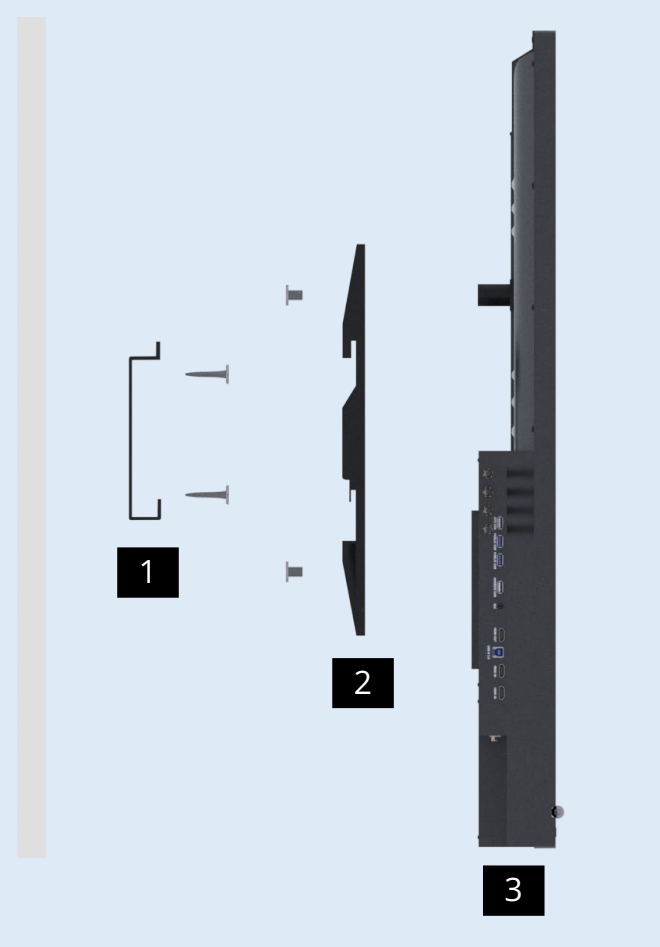

Установка происходит по средством фиксации OPS компьютера на корпусе устройства. Дополнительные провода питания не требуются.

- Выберите правильное положение OPS компьютера относительно устройства, как показано на изображении.
- Аккуратно задвиньте OPS компьютер в установочный слот на устройстве до упора.
- Зафиксируйте OPS компьютер двумя винтами из комплекта.

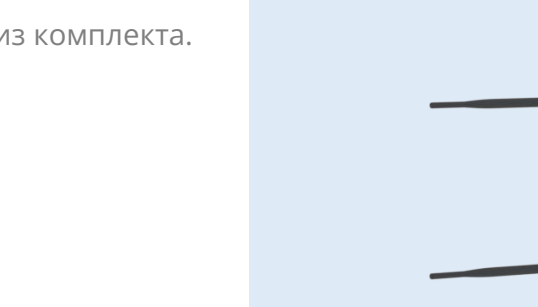

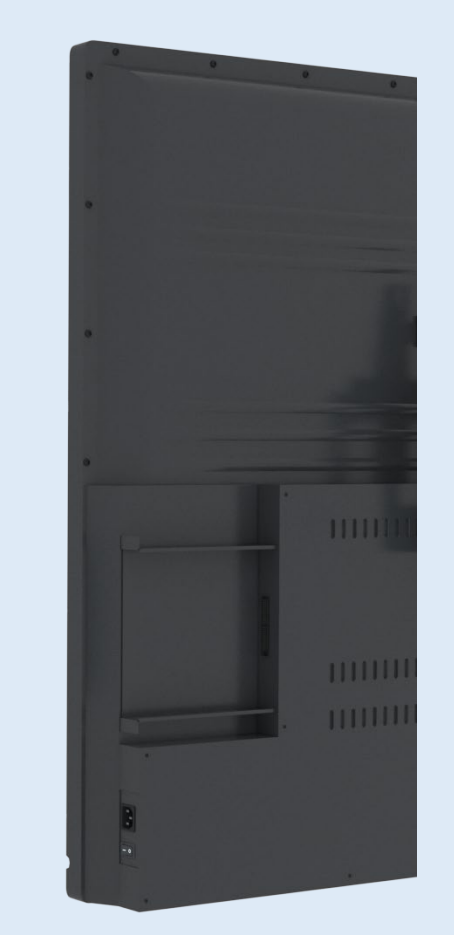

# решение для класса

 $\Rightarrow$ 

 $\cap$ 

 $\Omega$ 

 $\leq$  $\bigcap$ 

#  $\overline{\circ}$ 

Для первого включения устройства, необходимо произвести следующие действия:

- Вставьте провод питания в разъем питания устройства до упора, приложив небольшое усилие. Другой конец провода вставьте в розетку напрямую, или через удлинитель.
- Переключите выключатель питания в положение Вкл. как отображено на изображении.

Если все действия произведены верно и питание подается на устройство, то после включения выключателя питания, на 3 секунды синим цветом загорится индикатор кнопки включения, расположенный на лицевой стороне в левом нижнем углу.

Устройство готово к работе !

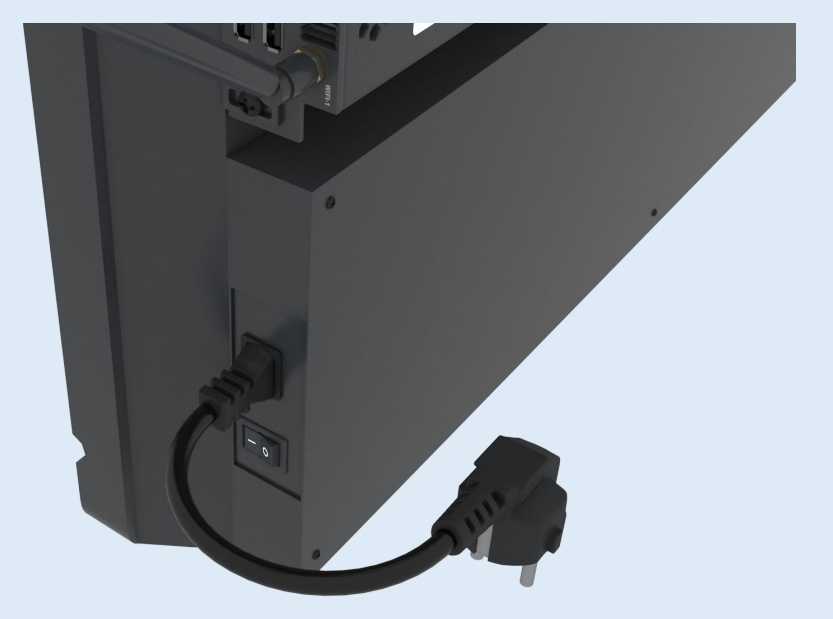

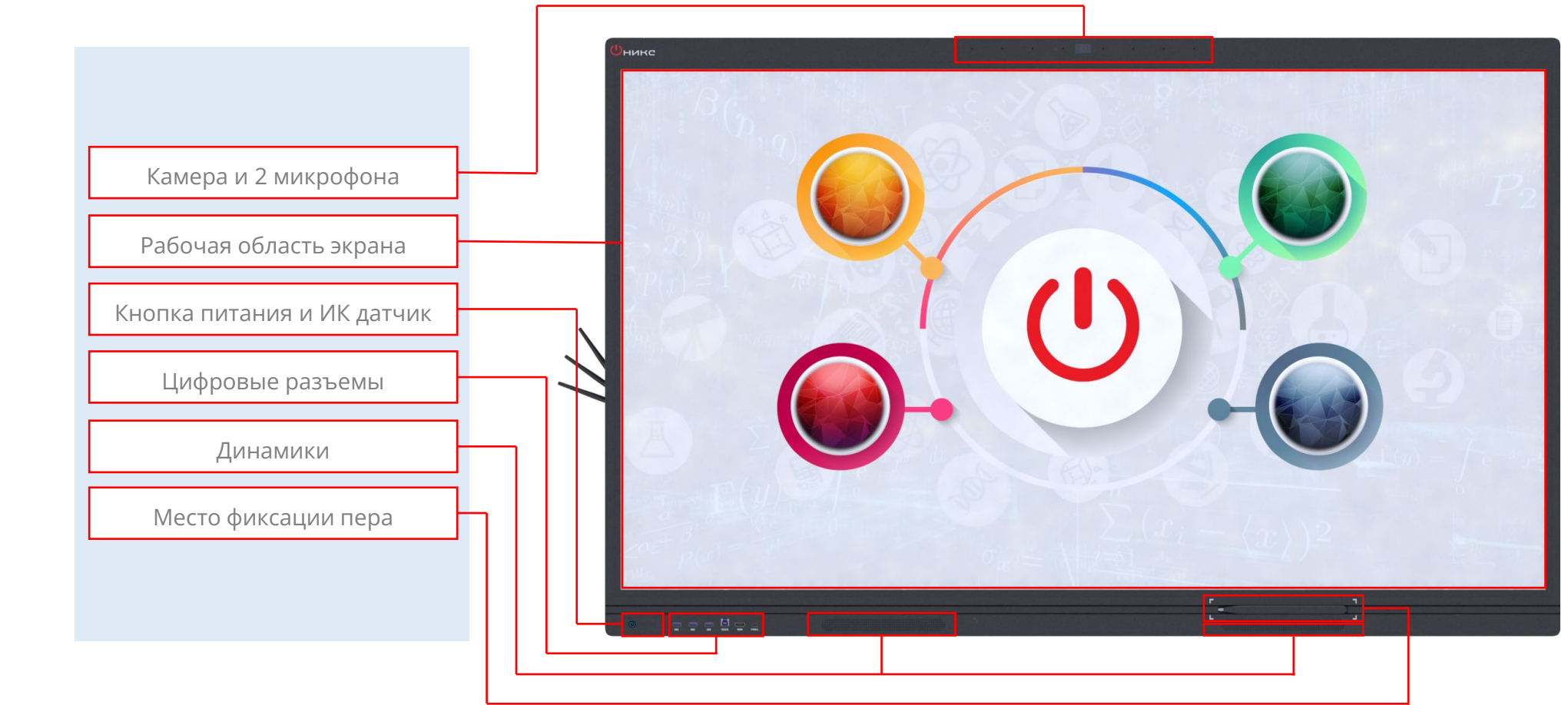

# решение для класса

 $\frac{\pi}{2}$  $\subset$  $\mathbb A$   $\mathbb A$  $\mathbbmss{2}$  $\overline{\frown}$  $\mathrel{\sqsubseteq}$  $\mathbbm{D}$ cca

 $\#$  $\overline{\circ}$  $\mathbbm{D}$  $\mathsf E$  $\mathbbm{O}$ 

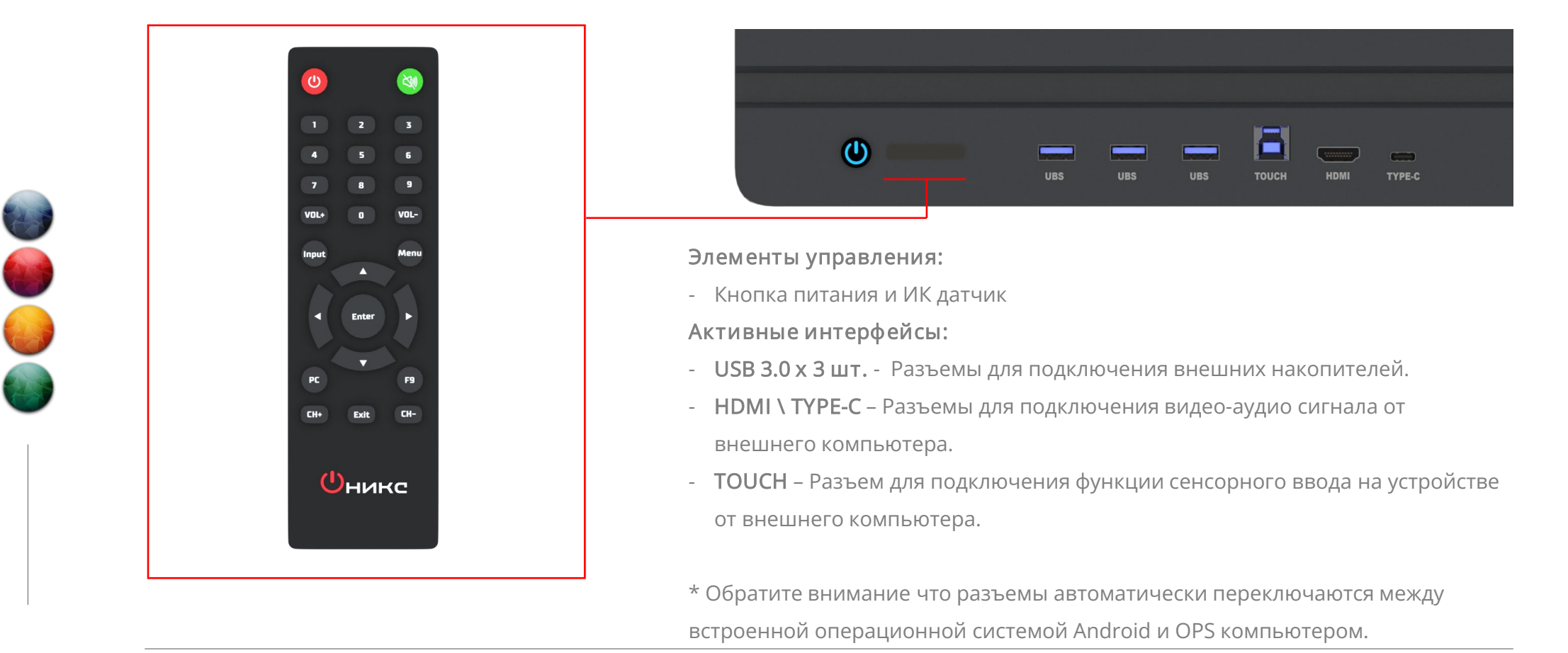

 $#$ 

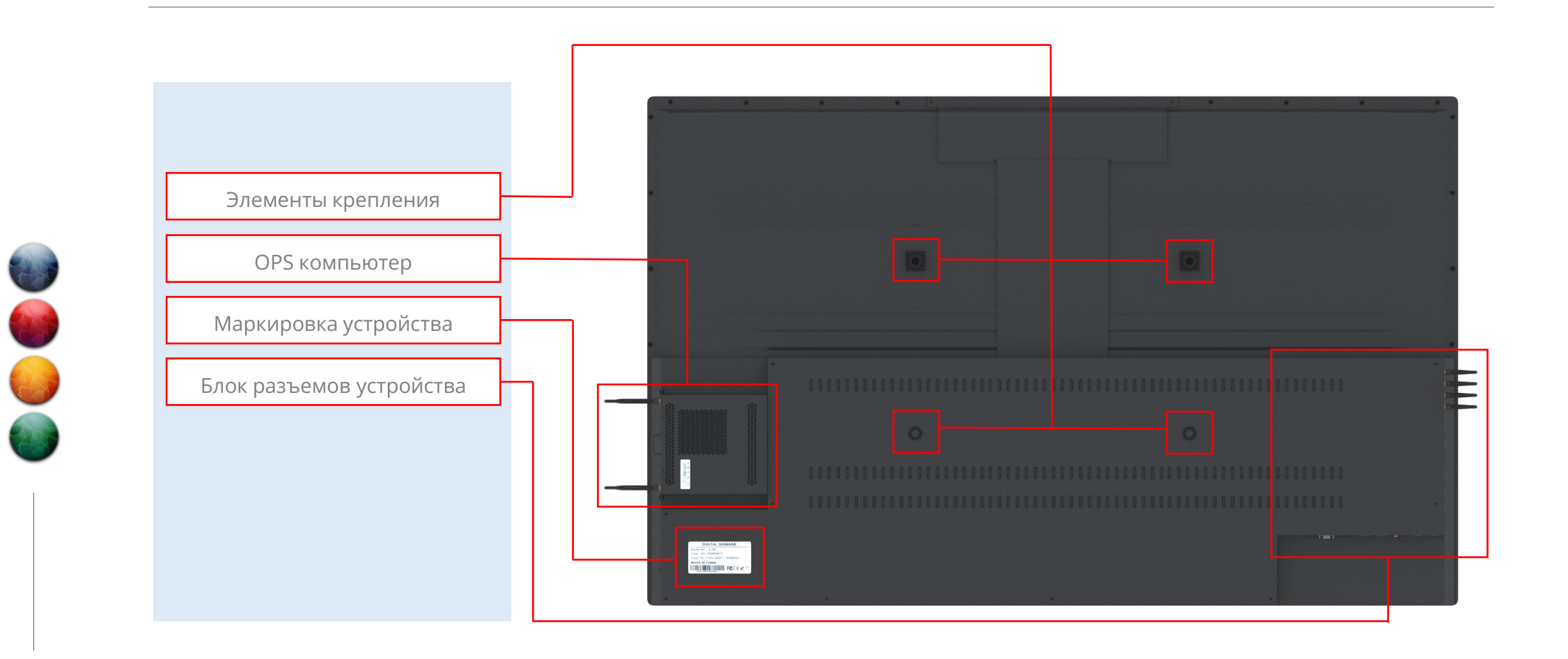

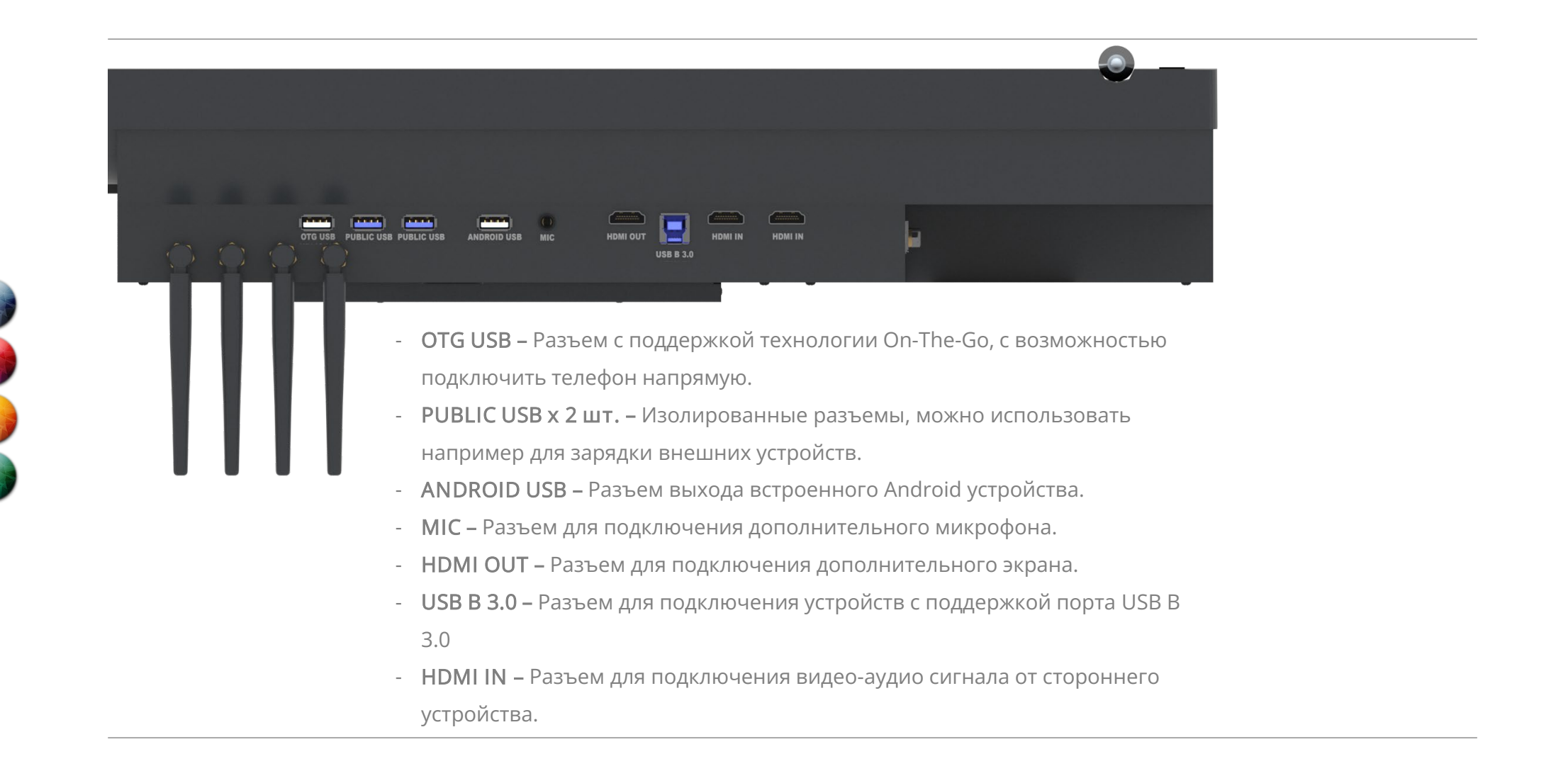

# решение для класса

 $\bigcap$  $\cap$  $\cap$  $\bigcap$ 

 $#$ 

 $\overline{\bigcirc}$  $\bigcap$  $\bigcirc$ I  $\geq$  $\bigcirc$  $\Rightarrow$  $\overline{\phantom{0}}$  $\mathcal{L}$ 

- Type-c Разъем для подключения внешних устройств напрямую или через хаб.
- RS232 Сервисный разъем.
- EARPHONE Разъем для подключения наушников.
- RJ 45 IN Разъем для подключения устройства к внешней сети.
- RJ 45 OUT Разъем для раздачи сети от устройства.
- SPDDIF Разъем для передачи цифровых аудио сигналов без преобразования в аналоговый.
- USB B 3.0 Разъем для подключения устройств с поддержкой порта USB B 3.0.
- DP IN Разъем для подключения видео-аудио сигнала от стороннего устройства.

По всем вопросам обращайтесь на почту *[info@r-interactive.ru](mailto:info@r-interactive.ru)* 

# Спасибо за внимание!

Версия редакции документа – 022.12

www.r - interactive.ru

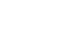

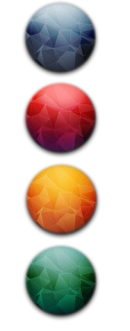